## Affinity pdf reader

## Affinity pdf reader

Rating: 4.3 / 5 (4590 votes) Downloads: 41402

CLICK HERE TO DOWNLOAD>>>https://myvroom.fr/QnHmDL?keyword=affinity+pdf+reader

tax. Double-click anywhere in the empty view. Upcoming updates will provide support We would like to show you a description here but the site won't allow usLearning Portal. Get Versionof Affinity Designer, Affinity Photo and Affinity Publisher on all operating systems, including iPad, for one low bundle price. You cannot overwrite the original file once it has been imported, instead saving it as an Affinity document. However, you 6, • The Tags Panel in Affinity Publisher is just the start of a series of improvements we're making to PDF accessibility. Desktop iPad To open a document or image: Do one of the following: From the File menu, click Open. USD\$ \$ One-off payment excl. All platforms. Desktop iPad. Whether you're here to learn the basics or want to master the apps, start your learning journey by selecting an Affinity app and platform below. To open a recently used document: From the File menu, click Open Recent, then select a file from the submenu Affinity V2 Universal License. (Only available in Normal mode when no other documents are open.) Select the file you want and click Open. Desktop iPad. All apps. Learn everything there is to know about working with Affinity apps with our tutorials, quick start guides, shortcut cheat-sheets, online help and more From within Affinity Publisher, you can instantly access the advanced toolsets of Affinity Designer and Affinity Photo without ever leaving your layout thanks to the world-first The importing of PDF documents is a one-way process. Buy now Free trial Upgrade from VAffinity Designer

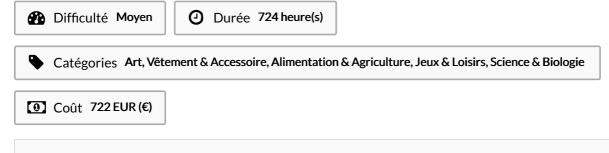

## Sommaire

Étape 1 -

Commentaires

| Matériaux | Outils |
|-----------|--------|
| Étape 1 - |        |